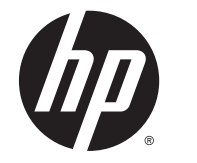

# 하드웨어 참조 설명서

HP ProDesk 490 G2 마이크로타워

© Copyright 2014 Hewlett-Packard Development Company, L.P.

Microsoft 와 Windows 는 Microsoft 그룹의 미 국 등록 상표입니다.

본 설명서의 내용은 사전 통지 없이 변경될 수 있습니다. HP 제품 및 서비스에 대한 유일한 보증은 제품 및 서비스와 함께 동봉된 보증서 에 명시되어 있습니다. 본 설명서에는 어떠한 추가 보증 내용도 들어 있지 않습니다. HP 는 본 설명서의 기술상 또는 편집상 오류나 누락 에 대해 책임지지 않습니다.

#### 초판: 2014 년 5 월

문서 부품 번호: 762908-AD1

#### **제품 관련 통지**

본 설명서에서는 대부분의 모델에 공통되는 기 능을 설명합니다. 컴퓨터 모델에 따라 일부 기 능이 지원되지 않을 수 있습니다.

모든 기능을 Windows 8 의 모든 에디션에서 사용할 수 있는 것은 아닙니다. 컴퓨터에서 Windows 8 기능을 최대한 활용하려면 업그레 이드 및/또는 별도로 구매한 하드웨어, 드라이 버 및/또는 소프트웨어가 필요할 수 있습니다. 자세한 내용은 <http://www.microsoft.com> 을 참조하십시오.

이 컴퓨터에서 Windows 7 소프트웨어를 설치 하고 Windows 7 기능을 완전히 활용하려면 업 그레이드 및/또는 별도로 구매한 하드웨어 및/ 또는 DVD 드라이브가 필요할 수 있습니다. 자 세한 내용은 [http://windows.microsoft.com/](http://windows.microsoft.com/en-us/windows7/get-know-windows-7) [en-us/windows7/get-know-windows-7](http://windows.microsoft.com/en-us/windows7/get-know-windows-7) 을 참 조하십시오.

#### **소프트웨어 약관**

이 컴퓨터에 사전 설치된 소프트웨어 제품을 설치, 복사, 다운로드 또는 사용할 경우 HP EULA(최종 사용자 사용권 계약) 약관에 동의 하는 것을 의미합니다. 본 사용권 약관에 동의 하지 않는 경우에는 사용하지 않은 상태의 제 품(하드웨어 및 소프트웨어)을 14 일 이내에 반 품하여 구입처의 환불 정책에 따라 환불 받을 수 있습니다.

컴퓨터 환불 요청에 대한 자세한 내용은 해당 판매업체 담당자에게 문의하십시오.

### **본 설명서 정보**

이 안내서에는 HP ProDesk 비즈니스 PC 의 업그레이드에 필요한 기본적인 정보가 있습니다.

- **경고!** 지시 사항을 따르지 않으면 부상을 당하거나 생명을 잃을 수 있습니다.
- **주의:** 지시 사항을 따르지 않으면 장비가 손상되거나 정보가 유실될 수 있습니다.
- **참고:** 이런 텍스트는 중요한 추가 정보를 제공합니다.

# 목차

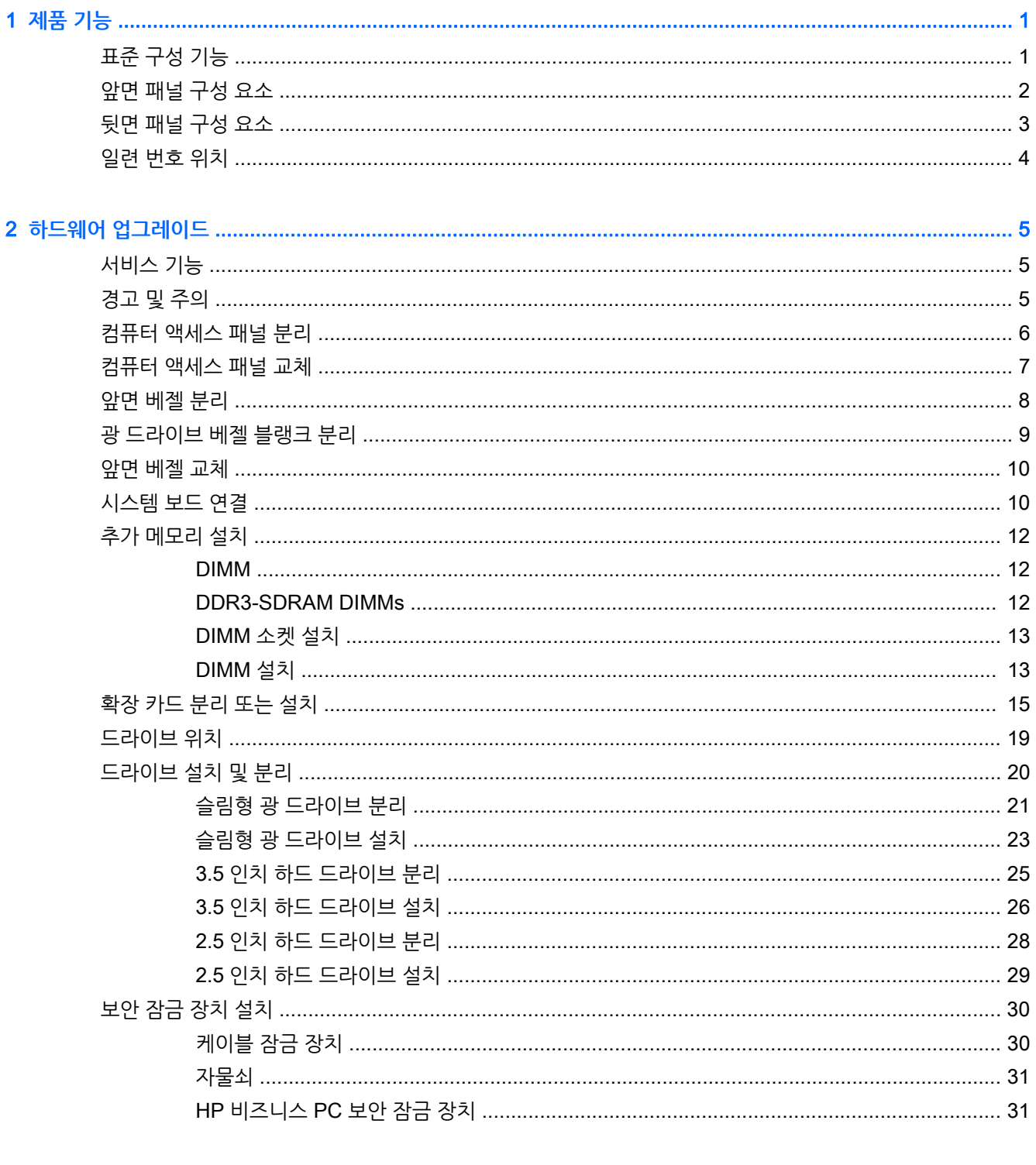

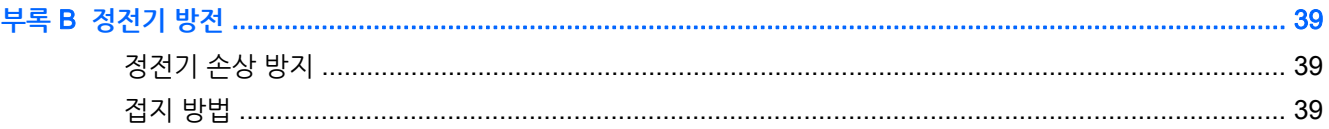

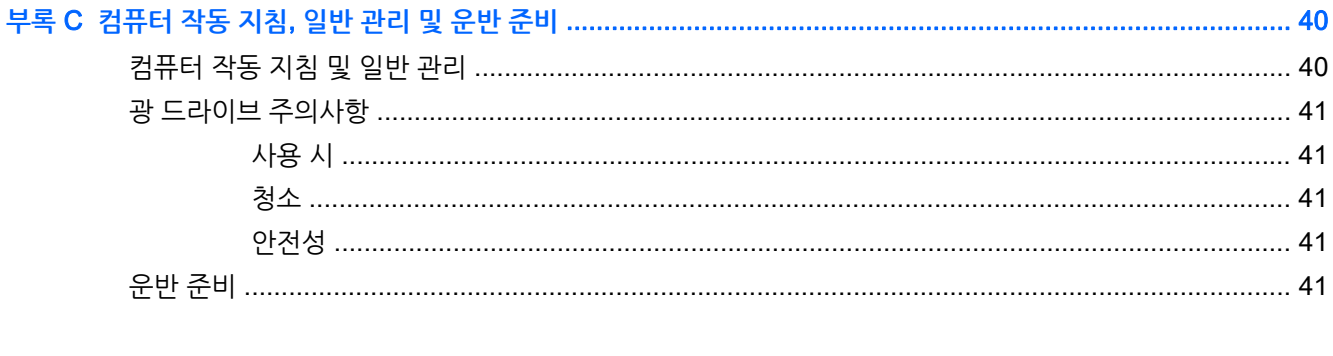

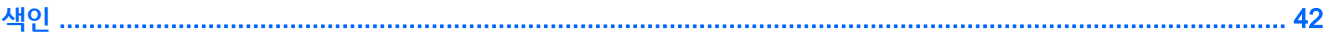

# <span id="page-6-0"></span>1 **제품 기능**

# **표준 구성 기능**

부품은 모델에 따라 다릅니다. 컴퓨터 모델에 설치된 하드웨어 및 소프트웨어에 대한 지원과 자세한 내용은 HP Support Assistant 유틸리티를 실행하십시오.

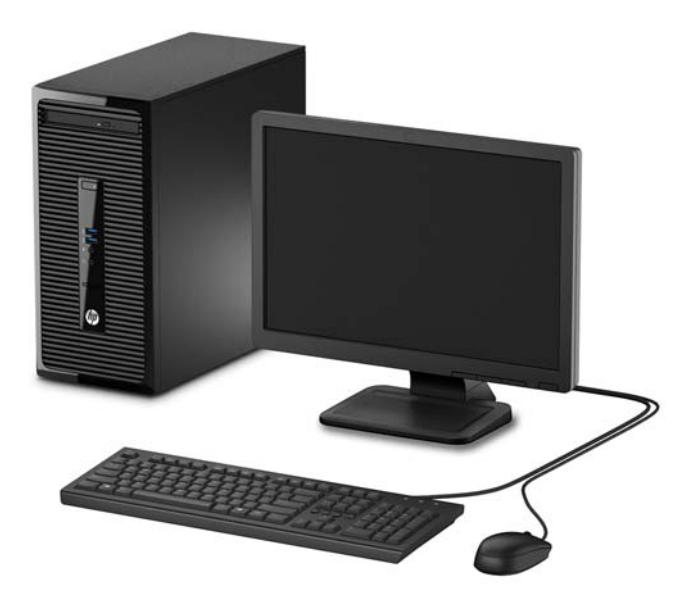

# <span id="page-7-0"></span>**앞면 패널 구성 요소**

모델에 따라 드라이브 구성이 다를 수 있습니다. 일부 모델의 경우 광 드라이브 베이가 베젤 블랭크로 덮여 있습니다.

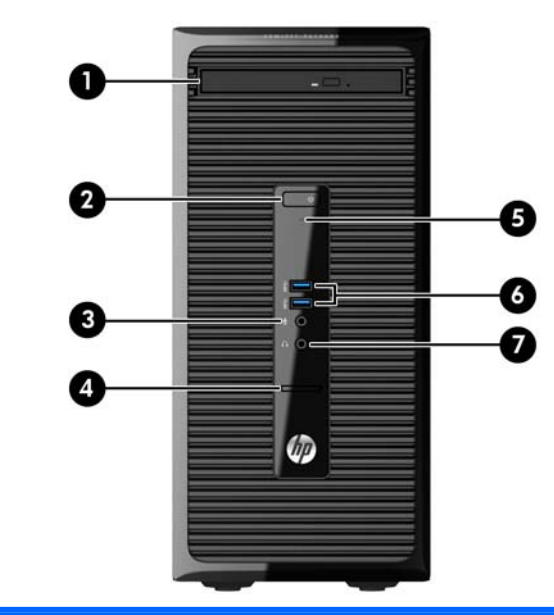

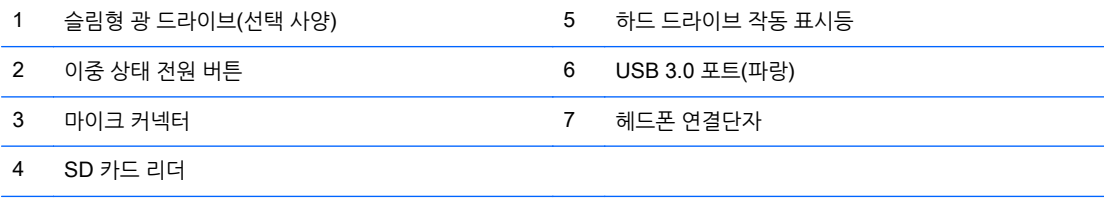

**참고:** 전원을 켜면 전원 표시등에 흰색 불이 들어옵니다. 전원 표시등에 빨간색 불이 깜박이면 컴퓨터에 문제가 있는 것 이며 여기에 진단 코드도 함께 표시됩니다. 코드의 의미는 유지 보수 및 서비스 안내서를 참조하십시오.

### <span id="page-8-0"></span>**뒷면 패널 구성 요소**

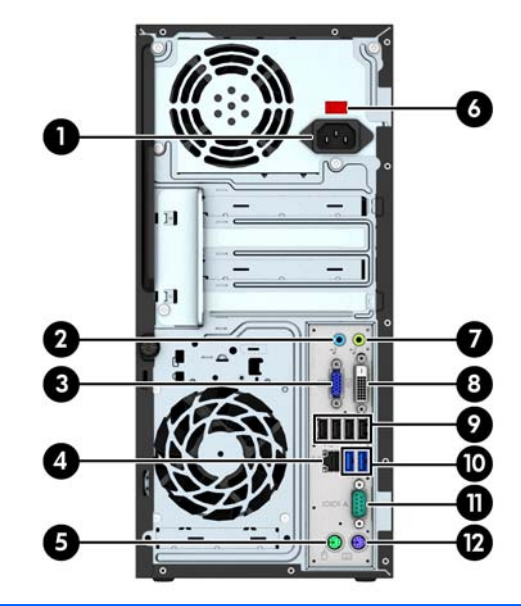

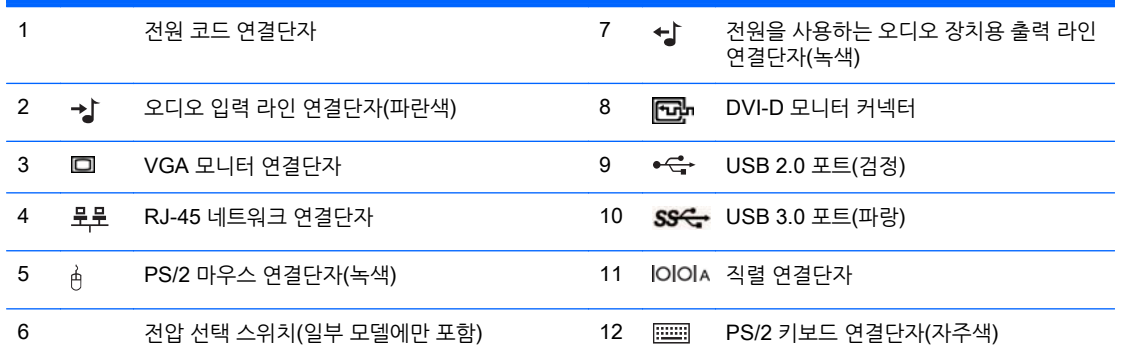

**참고:** 선택 사양인 보조 직렬 포트, 병렬 포트는 HP 에서 구입할 수 있습니다. 일부 모델에는 뒷면 패널에 선택 사양인 DisplayPort 가 있습니다.

시스템 보드 슬롯 중 하나에 그래픽 카드가 설치되어 있으면 그래픽 카드와 시스템 보드의 통합 그래픽에 있는 비디오 연결 단자를 동시에 사용할 수 있습니다. 그러나 이러한 구성을 수행하는 경우 별도의 그래픽 카드에 연결된 디스플레이에만 POST 메시지가 표시됩니다.

컴퓨터 설정에서 설정을 변경하여 시스템 보드 그래픽을 사용하지 않도록 설정할 수 있습니다.

## <span id="page-9-0"></span>**일련 번호 위치**

각 컴퓨터의 외부에 고유 일련 번호 및 제품 ID 번호가 표시되어 있습니다. 이 번호를 기록해 놓았다가 고객 서비스 센터에 문의할 때 사용하십시오.

![](_page_9_Picture_2.jpeg)

# <span id="page-10-0"></span>2 **하드웨어 업그레이드**

# **서비스 기능**

이 컴퓨터에는 업그레이드와 서비스를 더욱 쉽게 수행할 수 있는 기능이 있습니다. 이 장에서 설명하는 대부 분의 설치 과정에는 Torx T15 또는 일자 드라이버가 필요합니다.

### **경고 및 주의**

업그레이드를 수행하기 전에 본 설명서의 해당 지침, 주의 사항 및 경고를 주의 깊게 읽으십시오.

**경고!** 감전이나 뜨거운 표면, 화재로 인한 부상의 위험이 있으므로 다음에 주의하십시오.

반드시 벽면 콘센트에서 전원 코드를 뽑고 내부 시스템 부품의 열이 식은 다음에 만지십시오.

원격 통신 또는 전화 연결단자를 NIC(네트워크 인터페이스 컨트롤러) 소켓에 꽂지 마십시오.

반드시 전원 코드 접지 플러그를 사용하십시오. 접지 플러그는 중요한 안전 장치입니다.

전원 코드는 언제든지 쉽게 접근할 수 있는 접지된 전기 콘센트에 꽂으십시오.

부상의 위험을 줄이려면 *안전 및 편의 설명서*를 참조하십시오. 이 설명서는 컴퓨터 사용자의 올바른 워크스 테이션, 컴퓨터 설치, 자세, 건강 및 작업 습관에 대해 설명하며 전자 전기 제품 사용에 대한 중요한 안전 정 보를 제공합니다. 이 설명서는 <http://www.hp.com/ergo> 웹 사이트에 있습니다.

**∕ 경고!** 전원이 연결되어 동작 중인 부품이 내부에 있습니다.

인클로저를 제거하기 전에 장치의 전원을 끊습니다.

장치의 전원을 다시 연결하기 전에 인클로저를 다시 부착하고 고정시킵니다.

**주의:** 정전기는 컴퓨터나 장비(선택 사양)의 전자 부품을 손상시킬 수 있습니다. 아래 절차를 시작하기 전 에 접지된 금속 물체를 손으로 잠깐 만져서 정전기를 미리 방전하십시오. 자세한 정보는 39[페이지의](#page-44-0) 정전 기 [방전를](#page-44-0) 참조하십시오.

컴퓨터가 AC 전원에 연결되어 있으면 시스템 보드에 항상 전압이 흐르고 있는 것입니다. 내부 부품의 손상 을 방지하려면 컴퓨터를 열기 전에 먼저 전원 코드를 분리해야 합니다.

## <span id="page-11-0"></span>**컴퓨터 액세스 패널 분리**

내부 부품에 액세스하려면 액세스 패널을 분리해야 합니다.

- 1**.** 컴퓨터를 열지 못하게 하는 모든 보안 장치를 제거/분리합니다.
- 2**.** 컴퓨터에서 모든 이동식 미디어(예: CD 또는 USB 플래시 드라이브)를 제거합니다.
- 3**.** 운영 체제에 따라 컴퓨터를 적절히 종료한 후 모든 외부 장치의 전원을 끕니다.
- 4**.** 콘센트에서 전원 코드를 뽑고 외부 장치를 모두 분리합니다.
- **주의:** 전원이 켜져 있든 꺼져 있든 상관없이, 가동 중인 AC 콘센트에 시스템이 연결되어 있으면 시스 템 보드에 항상 전압이 흐르는 것입니다. 컴퓨터 내부 부품의 손상을 방지하려면 전원 코드를 분리해야 합니다.
- 5**.** 컴퓨터 뒷면의 손잡이 나사를 풀고(1) 액세스 패널을 컴퓨터 뒤쪽으로 민 다음(2) 위로 들어 올려 컴퓨 터에서 분리합니다(3).

![](_page_11_Picture_8.jpeg)

## <span id="page-12-0"></span>**컴퓨터 액세스 패널 교체**

패널을 컴퓨터 위에 놓고(1) 앞쪽으로 민 다음(2) 손잡이 나사를 조여(3) 제자리에 고정합니다.

![](_page_12_Picture_2.jpeg)

# <span id="page-13-0"></span>**앞면 베젤 분리**

- **.** 컴퓨터를 열지 못하게 하는 모든 보안 장치를 제거/분리합니다.
- **.** 컴퓨터에서 모든 이동식 미디어(예: CD 또는 USB 플래시 드라이브)를 제거합니다.
- **.** 운영체제에 따라 컴퓨터를 적절히 종료한 후 모든 외부 장치의 전원을 끕니다.
- **.** 콘센트에서 전원 코드를 뽑고 외부 장치를 모두 분리합니다.
- **주의:** 전원이 켜져 있든 꺼져 있든 상관없이 시스템이 가동 중인 AC 콘센트에 연결되어 있으면 시스 템 보드에 항상 전압이 흐르고 있는 것입니다. 컴퓨터 내부 부품의 손상을 방지하려면 전원 코드를 분리 해야 합니다.
- **.** 컴퓨터 액세스 패널을 분리합니다.
- **.** 베젤의 한쪽 가장자리에 있는 탭 3 개를 올린 다음 (1) 베젤을 돌려 섀시에서 분리합니다 (2).

![](_page_13_Picture_8.jpeg)

### <span id="page-14-0"></span>**광 드라이브 베젤 블랭크 분리**

일부 모델의 경우 슬림형 광 드라이브 베이가 베젤 블랭크로 덮여 있습니다. 광 드라이브를 설치하기 전에 베 젤 블링크를 분리합니다. 베젤 블랭크를 분리하려면 다음과 같이 하십시오.

- 1**.** 액세스 패널 및 앞면 베젤을 분리합니다.
- 2**.** 베젤 블랭크를 분리하려면 하단 탭을 위로 누르고 블랭크의 오른쪽에 있는 상단 탭을 아래쪽으로 누른 다음(1), 돌려서 베젤 전방에서 빼냅니다(2).

![](_page_14_Picture_4.jpeg)

### <span id="page-15-0"></span>**앞면 베젤 교체**

베젤 아래 가장자리의 고리 3 개를 섀시의 사각형 구멍에 삽입한 후 (1) 베젤의 위쪽을 섀시쪽으로 돌려 (2) 제자리에 고정합니다.

![](_page_15_Picture_2.jpeg)

# **시스템 보드 연결**

다음 그림과 표를 참조하여 모델 번호에 해당하는 시스템 보드 커넥터를 확인합니다.

![](_page_15_Picture_5.jpeg)

![](_page_15_Picture_82.jpeg)

![](_page_16_Picture_115.jpeg)

# <span id="page-17-0"></span>**추가 메모리 설치**

이 컴퓨터에는 DDR3-SDRAM(Double Data Rate 3 Synchronous Dynamic Random Access Memory) DIMM(Dual Inline Memory Modules)이 제공됩니다.

#### DIMM

시스템 보드의 메모리 소켓에 산업 표준 DIMM 을 4 개까지 설치할 수 있습니다. 이러한 메모리 소켓에는 하 나 이상의 DIMM 이 사전 설치되어 있습니다. 최대 메모리 지원을 위해 고성능 이중 채널 모드로 구성된 메 모리를 최대 32GB 까지 시스템 보드에 설치할 수 있습니다.

### DDR3-SDRAM DIMMs

올바른 시스템 작동을 위해 다음과 같은 사양의 DDR3-SDRAM DIMM 을 사용해야 합니다.

- 업계 표준 240 핀
- 버퍼링되지 않은 비 ECC PC3-12800 DDR3-1600 MHz-호환
- 1.5V DDR3-SDRAM DIMMs

또한 DDR3-SDRAM DIMM 은 다음 요건을 충족해야 합니다.

- CAS 대기 시간 11 DDR3 1600 MHz(11-11-11 타이밍) 지원
- 필수 JEDEC SPD 정보 포함

또한 컴퓨터에서 다음을 지원합니다.

- 512Mbit, 1Gbit 및 2Gbit 비 ECC 메모리 기술
- 단면 및 양면 DIMM
- 8 배속 및 16 배속 DDR 장치의 DIMM 구성, 단 4 배속 SDRAM 의 DIMM 구성은 지원되지 않습니다.

**참고:** 지원되지 않는 DIMM 을 사용하는 경우 시스템이 제대로 작동되지 않습니다.

### <span id="page-18-0"></span>DIMM **소켓 설치**

시스템 보드에는 각 채널마다 2 개씩 모두 4 개의 DIMM 소켓이 있습니다. 각 소켓은 DIMM1, DIMM2, DIMM3 및 DIMM4 라고 표시되어 있습니다. 소켓 DIMM1 및 DIMM2 는 메모리 채널 B 에서 작동하고 소켓 DIMM3 및 DIMM4 는 메모리 채널 A 에서 작동합니다.

DIMM 설치 방식에 따라 시스템은 자동으로 단일 채널 모드, 이중 채널 모드 또는 플렉스 모드로 실행됩니 다.

**참고:** 단일 채널 및 균형 조정되지 않은 듀얼 채널 메모리 구성의 경우 그래픽 성능이 저하됩니다.

- DIMM 소켓이 하나의 채널에만 설치되어 있는 경우 시스템은 단일 채널 모드에서 작동합니다.
- 채널 A 에 있는 DIMM 의 총 메모리 용량이 채널 B 에 있는 DIMM 의 총 메모리 용량과 같은 경우 시스 템은 고성능 이중 채널 모드에서 작동합니다. 두 채널 간 기술과 장치는 다를 수 있습니다. 예를 들어 1GB DIMM 2 개가 채널 A 에 장착되어 있고 2GB DIMM 1 개가 채널 B 에 장착되어 있는 경우 시스템 은 이중 채널 모드에서 작동합니다.
- 채널 A 에 있는 DIMM 의 전체 메모리 용량이 채널 B 에 있는 DIMM 의 전체 메모리 용량과 다를 경우 시스템은 플렉스 모드에서 작동합니다. 플렉스 모드에서는 메모리 용량이 적은 채널이 이중 채널에 할 당된 총 메모리 용량을 나타내고 남은 용량이 단일 채널에 할당됩니다. 최적의 속도를 위해서는 가장 큰 메모리 용량이 두 채널 사이에 분산되도록 채널 용량을 고르게 장착해야 합니다. 채널 1 개에 다른 추가 메모리가 있는 경우 가장 큰 메모리를 채널 A 에 할당해야 합니다. 예를 들어 1 개의 2GB DIMM 및 3 개의 1GB DIMM 을 소켓에 장착할 경우, 채널 A 에는 2GB DIMM 과 1GB DIMM 1 개를 장착하고 채 널 B 에는 나머지 2 개의 1GB DIMM 을 장착해야 합니다. 이 구성에서는 4GB 가 이중 채널로 작동하 고 1GB 가 단일 채널로 작동합니다.
- 어떤 모드에서나 시스템의 최대 작동 속도는 가장 느린 DIMM 에 의해 결정됩니다.

#### DIMM **설치**

**주의:** 메모리 모듈을 추가하거나 제거하려면 먼저 전원 코드를 뽑고 30 초 정도 기다려 전원을 방전시켜야 합니다. 전원이 켜져 있든 꺼져 있든 상관없이 컴퓨터가 가동 중인 AC 콘센트에 연결되어 있으면 시스템 보 드에 항상 전압이 흐르는 것입니다. 전압이 흐르는 상태에서 메모리 모듈을 추가하거나 제거하면 메모리 모 듈 또는 시스템 보드에 복구할 수 없는 손상이 발생할 수 있습니다.

메모리 모듈 소켓은 금으로 도금되어 있습니다. 메모리를 업그레이드할 경우 금으로 도금된 메모리 모듈을 사용하여 서로 호환되지 않는 금속의 접촉으로 인한 부식 및 산화를 방지하는 것이 좋습니다.

정전기는 컴퓨터나 카드(선택 사양)의 전자 부품을 손상시킬 수 있습니다. 아래 절차를 시작하기 전에 접지 된 금속 물체를 손으로 잠깐 만져서 정전기를 미리 방전하십시오. 자세한 내용은 39[페이지의](#page-44-0) 정전기 방전 을 참조하십시오.

메모리 모듈을 다루는 경우 접촉 부분을 만지지 마십시오. 접촉 부분을 만지면 모듈이 손상될 수 있습니다.

- 1**.** 컴퓨터를 열지 못하게 하는 모든 보안 장치를 제거/분리합니다.
- 2**.** 컴퓨터에서 모든 이동식 미디어(예: CD 또는 USB 플래시 드라이브)를 제거합니다.
- 3**.** 운영체제에 따라 컴퓨터를 적절히 종료한 후 모든 외부 장치의 전원을 끕니다.
- 4**.** 콘센트에서 전원 코드를 뽑고 외부 장치를 모두 분리합니다.

**주의:** 메모리 모듈을 추가하거나 제거하려면 먼저 전원 코드를 뽑고 30 초 정도 기다려 전원을 방전시 켜야 합니다. 전원이 켜져 있든 꺼져 있든 상관없이 컴퓨터가 가동 중인 AC 콘센트에 연결되어 있으면 시스템 보드에 항상 전압이 흐르는 것입니다. 전압이 흐르는 상태에서 메모리 모듈을 추가하거나 제거 하면 메모리 모듈 또는 시스템 보드에 복구할 수 없는 손상이 발생할 수 있습니다.

5**.** 컴퓨터 액세스 패널을 분리합니다.

**경고!** 뜨거운 표면으로 인한 부상의 위험이 있으므로 열이 식은 다음 내부 시스템 부품을 만지십시오.

6**.** 메모리 모듈 소켓 (1)의 양쪽 래치를 모두 열고 소켓 (2)에 메모리 모듈을 삽입합니다.

![](_page_19_Picture_3.jpeg)

**참고:** 메모리 모듈은 한 가지 방식으로만 설치할 수 있습니다. 모듈의 홈을 메모리 소켓의 탭과 맞춥 니다.

흰색 DIMM 소켓보다 먼저 검은색 DIMM 소켓에 장착하십시오.

성능을 최대화하려면 소켓을 장착하여 채널 A 와 채널 B 의 메모리 용량을 동일하게 만드십시오. 자세 한 정보는 13[페이지의](#page-18-0) DIMM 소켓 설치를 참조하십시오.

- 7**.** 모듈이 소켓에 완전히 삽입되어 제대로 장착되도록 모듈을 소켓에 힘껏 밀어 넣습니다. 래치가 닫힌 위 치 (3)에 있어야 합니다.
- 8**.** 모듈을 추가로 설치하려면 단계 6 과 단계 7 을 반복합니다.
- 9**.** 컴퓨터 액세스 패널을 다시 장착합니다.
- 10**.** 전원 코드를 다시 연결하고 컴퓨터를 켭니다.
- 11**.** 액세스 패널을 분리할 때 풀어 놓은 보안 장치를 잠급니다.

컴퓨터를 다시 시작하면 추가 메모리가 자동으로 인식됩니다.

## <span id="page-20-0"></span>**확장 카드 분리 또는 설치**

컴퓨터에는 PCI Express x1 확장 슬롯 2 개, PCI Express x16 확장 슬롯 1 개 및 x4 슬롯으로 다운쉬프트 되는 PCI Express x16 확장 슬롯이 1 개가 장착되어 있습니다.

**참고:** PCI Express x16 슬롯에 PCI Express x1, x8 또는 x16 확장 카드를 설치할 수 있습니다.

듀얼 그래픽 카드 구성의 경우 첫(주) 카드는 x4 로 다운쉬프트되지 않는 PCI Express x16 슬롯에 설치해야 합니다.

확장 카드를 분리하거나 교체 또는 추가하려면 다음을 수행하십시오.

- 1**.** 컴퓨터를 열지 못하게 하는 모든 보안 장치를 제거/분리합니다.
- 2**.** 컴퓨터에서 모든 이동식 미디어(예: CD 또는 USB 플래시 드라이브)를 제거합니다.
- 3**.** 운영체제에 따라 컴퓨터를 적절히 종료한 후 모든 외부 장치의 전원을 끕니다.
- 4**.** 콘센트에서 전원 코드를 뽑고 외부 장치를 모두 분리합니다.
- **주의:** 전원이 켜져 있든 꺼져 있든 상관없이 시스템이 가동 중인 AC 콘센트에 연결되어 있으면 시스 템 보드에 항상 전압이 흐르고 있는 것입니다. 컴퓨터 내부 부품의 손상을 방지하려면 전원 코드를 분리 해야 합니다.
- 5**.** 컴퓨터 액세스 패널을 분리합니다.
- 6**.** 확장 카드 고정 래치를 고정하는 나사를 분리한 다음(1) 래치를 위로 밀어(2) 섀시의 뒷면에서 빼냅니다 (3).

![](_page_20_Picture_12.jpeg)

- 7**.** 시스템 보드에서 빈 확장 소켓이 있는지 찾아보고 컴퓨터 섀시 뒷면에서 해당 확장 슬롯을 찾습니다.
- 8**.** 확장 슬롯 덮개 또는 기존의 확장 카드를 분리한 다음 확장 카드를 설치합니다.

**참고:** 설치된 확장 카드를 분리하기 전에 확장 카드에 부착된 모든 케이블을 분리하십시오.

a**.** 빈 소켓에 확장 카드를 설치하는 경우 확장 슬롯 덮개를 위쪽으로 밀어 섀시 밖으로 꺼내거나 십 자 드라이버를 사용하여 확장 슬롯을 덮고 있는 뒷면 패널의 금속제 차폐판을 들어내야 합니다. 설치할 확장 카드에 해당하는 차폐판을 분리해야 합니다.

![](_page_21_Picture_0.jpeg)

b**.** PCI Express x1 카드를 빼내려면 카드의 양쪽 끝을 잡고 커넥터가 소켓에서 빠질 때까지 앞뒤로 조심스럽게 움직입니다. 카드를 위로 들어 올린 다음(1) 섀시 안에서 빼내어(2) 분리합니다. 다른 부품에 의해 카드가 긁히지 않도록 주의하십시오.

![](_page_21_Picture_2.jpeg)

c**.** PCI Express x16 카드를 빼내려면 카드에서 확장 소켓 뒷면의 고정쇠(Retention Arm)를 잡아 당 겨 커넥터가 소켓에서 완전히 빠질 때까지 카드를 앞뒤로 조심스럽게 움직입니다. 카드를 위로 들 어 올린 다음 섀시 안에서 빼내어 분리합니다. 다른 부품에 의해 카드가 긁히지 않도록 주의하십 시오.

![](_page_22_Figure_1.jpeg)

- 9**.** 분리한 카드를 정전기 방지함에 보관합니다.
- 10**.** 새 확장 카드를 설치하지 않는 경우 확장 슬롯 덮개를 설치하여 열려 있는 슬롯을 막습니다.
- **주의:** 확장 카드를 분리한 후에 새 카드로 교체하거나 작동 중에 내부 부품이 적당히 냉각되도록 확장 슬롯 덮개로 막아야 합니다.
- 11**.** 새 확장 카드를 설치하려면 카드를 시스템 보드의 확장 소켓 바로 위에 놓고 카드를 섀시 뒤쪽으로 움직 여(1) 카드의 브래킷 밑면을 섀시의 작은 슬롯에 밀어 넣습니다. 그런 다음 시스템 보드의 확장 소켓에 카드를 밀어 넣습니다 (2).

![](_page_22_Picture_6.jpeg)

**참고:** 확장 카드를 설치할 때 전체 연결단자가 확장 카드 슬롯에 제대로 삽입되도록 카드를 힘껏 누릅 니다.

**.** 확장 카드 고정 래치를 섀시 뒷면에 누르고(1) 아래로 밀어 넣어(2) 래치 뒷면에 있는 탭이 섀시의 홈에 미끄러져 들어가도록 한 다음 래치를 고정하는 나사를 다시 조립합니다(3).

![](_page_23_Picture_1.jpeg)

- **.** 필요한 경우 설치된 카드에 외부 케이블을 연결합니다. 필요한 경우 시스템 보드에 내부 케이블을 연결 합니다.
- **.** 컴퓨터 액세스 패널을 다시 장착합니다.
- **.** 전원 코드를 다시 연결하고 컴퓨터를 켭니다.
- **.** 컴퓨터 액세스 패널을 분리할 때 풀어 놓은 보안 장치를 잠급니다.
- **.** 필요한 경우 컴퓨터를 재구성합니다.

## <span id="page-24-0"></span>**드라이브 위치**

![](_page_24_Picture_1.jpeg)

- 1 슬림형 광 드라이브 베이
- 2 3.5 인치 내부 하드 드라이브 베이
- 3 2.5 인치 내부 하드 드라이브 베이
- 4 3.5 인치 내부 하드 드라이브 베이
- **참고:** 컴퓨터의 드라이브 구성은 위에 나온 드라이브 구성과 다를 수 있습니다.
- **참고:** 상부 하드 드라이브 베이에는 3.5 인치 하드 드라이브 또는 2.5 인치 하드 드라이브를 넣을 수 있지만 둘을 동시에 넣을 수는 없습니다.

컴퓨터에 설치된 저장 장치의 종류와 크기를 확인하려면 Computer Setup 을 실행하십시오.

## <span id="page-25-0"></span>**드라이브 설치 및 분리**

드라이브를 설치하려면 다음 지침을 따르십시오.

- 주 SATA(Serial ATA) 하드 드라이브는 SATA0 레이블이 있는 시스템 보드의 주 SATA 커넥터(진한 파란색)에 연결해야 합니다.
- 보조 하드 드라이브 및 광 드라이브를 시스템 보드의 연한 파란색 SATA 연결단자 중 하나에 연결합니 다(SATA1 및 SATA4 로 표시).
- HP 는 베젤 뒤 섀시 앞면에 설치된 4 개의 6-32 장착 나사를 추가로 제공합니다(1). 하드 드라이브 베이 에 3.5 인치 및 2.5 인치 하드 드라이브를 장착하려면 장착 나사가 필요합니다. 드라이브를 교체하는 경 우 이전 드라이브에서 장착 나사를 분리하고 새 드라이브에 해당 나사를 장착합니다.

![](_page_25_Picture_5.jpeg)

**주의:** 작업 손실 및 컴퓨터나 드라이브의 손상을 방지하려면 다음과 같이 하십시오.

드라이브를 설치하거나 분리할 경우 적합한 절차에 따라 운영체제를 종료한 다음 컴퓨터 전원을 끄고 전원 코드를 빼십시오. 컴퓨터가 켜져 있거나 대기 모드인 상태에서 드라이브를 분리하지 마십시오.

드라이브를 다루기 전에 정전기를 방전시키십시오. 드라이브를 다루는 동안에는 연결단자를 만지지 마십시 오. 정전기 피해 방지에 대한 자세한 내용은 39[페이지의](#page-44-0) 정전기 방전을 참조하십시오.

드라이브를 떨어뜨리지 않도록 주의해서 다루십시오.

드라이브를 설치할 때 과도한 힘을 가하지 마십시오.

하드 드라이브를 액체 또는 너무 높거나 낮은 온도에 노출시키지 말고, 모니터나 스피커처럼 자기장을 지닌 제품 가까이에 두지 마십시오.

드라이브를 우편으로 배송하려면 완충함이나 기타 보호 상자로 포장한 후 "파손 위험: 취급 시 주의"라는 레 이블을 붙이십시오.

### <span id="page-26-0"></span>**슬림형 광 드라이브 분리**

- 1**.** 컴퓨터를 열지 못하게 하는 모든 보안 장치를 제거/분리합니다.
- 2**.** 컴퓨터에서 모든 이동식 미디어(예: CD 또는 USB 플래시 드라이브)를 제거합니다.
- 3**.** 운영체제에 따라 컴퓨터를 적절히 종료한 후 모든 외부 장치의 전원을 끕니다.
- 4**.** 콘센트에서 전원 코드를 뽑고 외부 장치를 모두 분리합니다.
- **주의:** 전원이 켜져 있든 꺼져 있든 상관없이 시스템이 가동 중인 AC 콘센트에 연결되어 있으면 시스 템 보드에 항상 전압이 흐르는 것입니다. 컴퓨터 내부 부품의 손상을 방지하려면 전원 코드를 분리해야 합니다.
- 5**.** 액세스 패널 및 앞면 베젤을 분리합니다.
- 6**.** 전원 케이블 (1) 및 데이터 케이블 (2)을 광 드라이브 뒷면에서 분리합니다.

![](_page_26_Picture_8.jpeg)

**주의:** 케이블을 분리할 때 케이블이 손상되지 않도록 하려면 케이블 자체가 아니라 탭이나 연결단자 를 당기십시오.

**.** 드라이브 오른쪽에 있는 녹색 분리 래치를 드라이브의 중앙으로 밀고(1) 드라이브의 뒷면을 앞쪽으로 밀어 잠금을 풉니다(2). 그런 다음 드라이브 베이에서 드라이브를 꺼냅니다(3).

![](_page_27_Picture_1.jpeg)

### <span id="page-28-0"></span>**슬림형 광 드라이브 설치**

- 1**.** 컴퓨터를 열지 못하게 하는 모든 보안 장치를 제거/분리합니다.
- 2**.** 컴퓨터에서 모든 이동식 미디어(예: CD 또는 USB 플래시 드라이브)를 제거합니다.
- 3**.** 운영체제에 따라 컴퓨터를 적절히 종료한 후 모든 외부 장치의 전원을 끕니다.
- 4**.** 콘센트에서 전원 코드를 뽑고 외부 장치를 모두 분리합니다.
- **주의:** 전원이 켜져 있든 꺼져 있든 상관없이 시스템이 가동 중인 AC 콘센트에 연결되어 있으면 시스 템 보드에 항상 전압이 흐르고 있습니다. 컴퓨터 내부 부품의 손상을 방지하려면 전원 코드를 분리해야 합니다.
- 5**.** 컴퓨터 액세스 패널을 분리합니다.
- 6**.** 앞면 베젤을 제거합니다. 베젤 블랭크로 덮여 있는 베이에 장치를 설치하려면 베젤 블랭크를 분리합니 다. 자세한 정보는 9[페이지의](#page-14-0) 광 드라이브 베젤 블랭크 분리 부분을 참조하십시오.
- 7**.** 광 드라이브가 설치되어 있는 경우 분리 지침을 따릅니다. 21[페이지의](#page-26-0) 슬림형 광 드라이브 분리를 참조 하십시오.
- 8**.** 드라이브 측면에 있는 작은 구멍에 분리 래치에 있는 작은 핀을 맞추고 래치를 드라이브에 세게 눌러 줍 니다.

![](_page_28_Picture_10.jpeg)

**.** 녹색 래치가 섀시 프레임(2)에 고정되도록 앞면 베젤(1)을 관통하여 베이 안으로 끝까지 밀어 넣습니다.

**.** 전원 케이블(1) 및 데이터 케이블(2)를 광 드라이브의 뒷면에 연결합니다.

![](_page_29_Picture_2.jpeg)

- **.** 새 드라이브를 설치하는 경우 시스템 보드의 연한 파란색 SATA 연결단자(SATA1 및 SATA4 로 표시) 중 하나에 데이터 케이블의 반대쪽 끝을 연결합니다.
- **.** 전면 베젤을 다시 장착합니다.
- **.** 컴퓨터 액세스 패널을 다시 장착합니다.
- **.** 전원 코드와 외부 장치를 다시 연결한 후 컴퓨터를 켭니다.
- **.** 액세스 패널을 분리할 때 풀어 놓은 보안 장치를 잠급니다.

### <span id="page-30-0"></span>3.5 **인치 하드 드라이브 분리**

- **참고:** 이전 하드 드라이브를 분리하기 전에 하드 드라이브의 데이터를 백업해야 데이터를 새 하드 드라이 브로 전송할 수 있습니다.
	- 1**.** 컴퓨터를 열지 못하게 하는 모든 보안 장치를 제거/분리합니다.
	- 2**.** 컴퓨터에서 모든 이동식 미디어(예: CD 또는 USB 플래시 드라이브)를 제거합니다.
	- 3**.** 운영체제에 따라 컴퓨터를 적절히 종료한 후 모든 외부 장치의 전원을 끕니다.
	- 4**.** 콘센트에서 전원 코드를 뽑고 외부 장치를 모두 분리합니다.
	- **주의:** 전원이 켜져 있든 꺼져 있든 상관없이 시스템이 가동 중인 AC 콘센트에 연결되어 있으면 시스 템 보드에 항상 전압이 흐르는 것입니다. 컴퓨터 내부 부품의 손상을 방지하려면 전원 코드를 분리해야 합니다.
	- 5**.** 컴퓨터 액세스 패널을 분리합니다.
	- 6**.** 전원 케이블 (1) 및 데이터 케이블 (2)를 하드 드라이브 뒷면에서 분리합니다.

![](_page_30_Picture_9.jpeg)

7**.** 4 개의 6-32 장착 나사를 분리하고(1) 드라이브를 베이 밖으로 밉니다(2).

![](_page_30_Picture_11.jpeg)

### <span id="page-31-0"></span>3.5 **인치 하드 드라이브 설치**

- 1**.** 컴퓨터를 열지 못하게 하는 모든 보안 장치를 제거/분리합니다.
- 2**.** 컴퓨터에서 모든 이동식 미디어(예: CD 또는 USB 플래시 드라이브)를 제거합니다.
- 3**.** 운영체제에 따라 컴퓨터를 적절히 종료한 후 모든 외부 장치의 전원을 끕니다.
- 4**.** 콘센트에서 전원 코드를 뽑고 외부 장치를 모두 분리합니다.
- **주의:** 전원이 켜져 있든 꺼져 있든 상관없이 시스템이 가동 중인 AC 콘센트에 연결되어 있으면 시스 템 보드에 항상 전압이 흐르고 있습니다. 컴퓨터 내부 부품의 손상을 방지하려면 전원 코드를 분리해야 합니다.
- 5**.** 액세스 패널을 분리합니다.
- 6**.** 드라이브 베이에 드라이브를 밀어 넣고(1) 4 개의 6-32 장착 나사를 설치하여(2) 드라이브를 제자리에 고정합니다.
- **참고:** HP 는 베젤 뒤 섀시 앞면에 4 개의 6-32 장착 나사를 추가로 제공합니다. 추가 장착 나사의 설 치 그림은 20[페이지의](#page-25-0) 드라이브 설치 및 분리를 참조하십시오. 하드 드라이브를 교체할 경우, 새 드라 이브를 설치할 때 이전 드라이브에서 분리한 4 개의 6-32 장착 나사를 사용합니다.

![](_page_31_Picture_9.jpeg)

7**.** 전원 케이블 (1) 및 데이터 케이블 (2)을 하드 드라이브의 뒷면에 연결합니다.

![](_page_32_Picture_1.jpeg)

- 8**.** 새 드라이브를 설치하는 경우 데이터 케이블의 반대쪽 끝을 해당 시스템 보드 연결단자에 연결합니다.
- **참고:** 하드 드라이브 성능에 문제가 발생하지 않도록 하려면 주 하드 드라이브의 데이터 케이블을 SATA0 으로 표시되는 진한 파란색 연결단자에 연결해야 합니다. 보조 하드 드라이브를 추가하는 경우 연한 파란색 SATA 연결단자 중 하나에 데이터 케이블을 연결합니다.
- 9**.** 컴퓨터 액세스 패널을 다시 장착합니다.
- 10**.** 전원 코드와 외부 장치를 다시 연결한 후 컴퓨터를 켭니다.
- 11**.** 액세스 패널을 분리할 때 풀어 놓은 보안 장치를 잠급니다.

### <span id="page-33-0"></span>2.5 **인치 하드 드라이브 분리**

- **참고:** 이전 하드 드라이브를 분리하기 전에 하드 드라이브의 데이터를 백업해야 데이터를 새 하드 드라이 브로 전송할 수 있습니다.
	- 1**.** 컴퓨터를 열지 못하게 하는 모든 보안 장치를 제거/분리합니다.
	- 2**.** 컴퓨터에서 모든 이동식 미디어(예: CD 또는 USB 플래시 드라이브)를 제거합니다.
	- 3**.** 운영체제에 따라 컴퓨터를 적절히 종료한 후 모든 외부 장치의 전원을 끕니다.
	- 4**.** 콘센트에서 전원 코드를 뽑고 외부 장치를 모두 분리합니다.
	- **주의:** 전원이 켜져 있든 꺼져 있든 상관없이 시스템이 가동 중인 AC 콘센트에 연결되어 있으면 시스 템 보드에 항상 전압이 흐르는 것입니다. 컴퓨터 내부 부품의 손상을 방지하려면 전원 코드를 분리해야 합니다.
	- 5**.** 컴퓨터 액세스 패널을 분리합니다.
	- 6**.** 전원 케이블 (1) 및 데이터 케이블 (2)를 하드 드라이브 뒷면에서 분리합니다.

![](_page_33_Picture_9.jpeg)

7**.** 4 개의 6-32 장착 나사를 분리하고(1) 드라이브를 베이 밖으로 밉니다(2).

![](_page_33_Picture_11.jpeg)

### <span id="page-34-0"></span>2.5 **인치 하드 드라이브 설치**

- 1**.** 컴퓨터를 열지 못하게 하는 모든 보안 장치를 제거/분리합니다.
- 2**.** 컴퓨터에서 모든 이동식 미디어(예: CD 또는 USB 플래시 드라이브)를 제거합니다.
- 3**.** 운영체제에 따라 컴퓨터를 적절히 종료한 후 모든 외부 장치의 전원을 끕니다.
- 4**.** 콘센트에서 전원 코드를 뽑고 외부 장치를 모두 분리합니다.
- **주의:** 전원이 켜져 있든 꺼져 있든 상관없이 시스템이 가동 중인 AC 콘센트에 연결되어 있으면 시스 템 보드에 항상 전압이 흐르고 있습니다. 컴퓨터 내부 부품의 손상을 방지하려면 전원 코드를 분리해야 합니다.
- 5**.** 액세스 패널을 분리합니다.
- 6**.** 드라이브 베이에 드라이브를 밀어 넣고(1) 4 개의 6-32 장착 나사를 설치하여(2) 드라이브를 제자리에 고정합니다.
- **참고:** HP 는 베젤 뒤 섀시 앞면에 4 개의 6-32 장착 나사를 추가로 제공합니다. 추가 장착 나사의 설 치 그림은 20[페이지의](#page-25-0) 드라이브 설치 및 분리를 참조하십시오. 하드 드라이브를 교체할 경우, 새 드라 이브를 설치할 때 이전 드라이브에서 분리한 4 개의 6-32 장착 나사를 사용합니다.

![](_page_34_Picture_9.jpeg)

<span id="page-35-0"></span>7**.** 전원 케이블 (1) 및 데이터 케이블 (2)을 하드 드라이브의 뒷면에 연결합니다.

![](_page_35_Picture_1.jpeg)

- 8**.** 새 드라이브를 설치하는 경우 데이터 케이블의 반대쪽 끝을 해당 시스템 보드 연결단자에 연결합니다.
- **참고:** 하드 드라이브 성능에 문제가 발생하지 않도록 하려면 주 하드 드라이브의 데이터 케이블을 SATA0 으로 표시되는 진한 파란색 연결단자에 연결해야 합니다. 보조 하드 드라이브를 추가하는 경우 연한 파란색 SATA 연결단자 중 하나에 데이터 케이블을 연결합니다.
- 9**.** 컴퓨터 액세스 패널을 다시 장착합니다.
- 10**.** 전원 코드와 외부 장치를 다시 연결한 후 컴퓨터를 켭니다.
- 11**.** 액세스 패널을 분리할 때 풀어 놓은 보안 장치를 잠급니다.

# **보안 잠금 장치 설치**

아래 및 다음 페이지에 설명된 보안 잠금 장치를 사용하여 컴퓨터를 보호할 수 있습니다.

### **케이블 잠금 장치**

![](_page_35_Picture_10.jpeg)

<span id="page-36-0"></span>**자물쇠**

![](_page_36_Picture_1.jpeg)

### HP **비즈니스** PC **보안 잠금 장치**

1**.** 보안 케이블을 고정된 물체에 감아 고정시킵니다.

![](_page_36_Picture_4.jpeg)

**.** 케이블 잠금 장치를 모니터 뒷면에 있는 케이블 고정 슬롯에 삽입한 다음 열쇠를 잠금장치 후면의 열쇠 구멍에 넣고 열쇠를 90 도로 돌리면 잠금장치가 모니터에 고정됩니다.

![](_page_37_Picture_1.jpeg)

**.** 모니터 후면의 케이블 잠금장치 구멍에 보안 케이블을 밀어 넣습니다.

![](_page_37_Picture_3.jpeg)

보안 잠금 장치 설치 33

![](_page_38_Picture_1.jpeg)

5**.** 키보드와 마우스 케이블을 컴퓨터 섀시 잠금 장치 안에 모아 넣습니다.

![](_page_38_Picture_3.jpeg)

4**.** 장치 케이블을 브래킷 중앙에 놓고(1) 보안 케이블을 브래킷에 있는 두 개의 구멍 중 하나에 넣어(2) 기 타 주변 장치를 고정합니다. 주변 장치 케이블을 고정하는 데 가장 적합한 브레킷 구멍을 사용합니다.

![](_page_39_Picture_1.jpeg)

**.** 제공된 나사를 사용하여 잠금장치를 손잡이 나사 구멍 섀시에 고정합니다.

![](_page_39_Picture_3.jpeg)

**.** 컴퓨터의 뒷면에서 손잡이 나사를 분리합니다.

8**.** 보안 케이블의 플러그 끝을 잠금 장치에 삽입하고 (1) 버튼을 눌러 (2) 잠급니다. 잠금을 풀려면 제공된 열쇠를 사용하십시오.

![](_page_40_Picture_1.jpeg)

9**.** 모든 단계가 완료되면 워크스테이션에 모든 장치가 안전합니다.

![](_page_40_Picture_3.jpeg)

# <span id="page-41-0"></span>A **배터리 교체**

컴퓨터에 설치된 배터리는 실시간 시계에 전원을 공급합니다. 배터리를 교체하는 경우 컴퓨터에 처음 설치 된 것과 동일한 배터리를 사용합니다. 이 컴퓨터는 3V 리튬 코인 셀 배터리가 설치되어 있습니다.

**경고!** 컴퓨터에는 내부 리튬 이산화망간 배터리가 들어 있습니다. 배터리를 올바르게 다루지 않을 경우 화 재와 화상의 위험이 있습니다. 상해의 위험을 줄이려면 다음과 같이 하십시오.

배터리를 충전하지 마십시오.

섭씨 60°C 도 이상의 온도에 노출되지 않도록 하십시오.

분해하거나 찌그러트리거나 구멍을 내거나 단락하거나 불이나 물에 폐기 처분하지 마십시오.

이 제품 전용인 HP 예비 배터리로만 교체하십시오.

**주의:** 배터리를 교체하기 전에 먼저 컴퓨터의 CMOS 설정을 백업해야 합니다. 배터리를 제거하거나 교체 하면 CMOS 설정이 지워지기 때문입니다.

정전기는 컴퓨터나 장비(선택 사양)의 전자 부품을 손상시킬 수 있습니다. 아래 절차를 시작하기 전에 접지 된 금속 물체를 손으로 잠깐 만져서 정전기를 미리 방전하십시오.

**참고:** 가동 중인 AC 콘센트에 컴퓨터를 연결하면 리튬 배터리의 수명이 길어집니다. 리튬 배터리는 컴퓨터 를 AC 전원에 연결하지 않은 경우에만 사용됩니다.

HP 에서는 고객들에게 사용한 전자 하드웨어, 기본 제공된 HP 잉크 카트리지 및 충전식 배터리를 재활용하 도록 권장하고 있습니다. 재활용 프로그램에 대한 자세한 내용을 보려면 <http://www.hp.com/recycle> 로 이 동하십시오.

- 1**.** 컴퓨터를 열지 못하게 하는 모든 보안 장치를 제거/분리합니다.
- 2**.** 컴퓨터에서 모든 이동식 미디어(예: CD 또는 USB 플래시 드라이브)를 제거합니다.
- 3**.** 운영체제에 따라 컴퓨터를 적절히 종료한 후 모든 외부 장치의 전원을 끕니다.
- 4**.** 콘센트에서 전원 코드를 뽑고 외부 장치를 모두 분리합니다.
- **주의:** 전원이 켜져 있든 꺼져 있든 상관없이 시스템이 가동 중인 AC 콘센트에 연결되어 있으면 시스 템 보드에 항상 전압이 흐르고 있는 것입니다. 컴퓨터 내부 부품의 손상을 방지하려면 전원 코드를 분리 해야 합니다.
- 5**.** 컴퓨터 액세스 패널을 분리합니다.
- 6**.** 시스템 보드에서 배터리 및 배터리 홀더를 찾습니다.

**참고:** 일부 컴퓨터 모델에서는 배터리에 액세스하려면 내부 부품을 분리해야 할 수 있습니다.

7**.** 시스템 보드의 배터리 홀더 유형에 따라 다음 지침대로 배터리를 교체합니다.

**유형** 1

a**.** 배터리를 위로 들어 홀더에서 꺼냅니다.

![](_page_42_Picture_0.jpeg)

b**.** 양극이 위로 오게 하여 교체 배터리를 제자리에 넣습니다. 배터리가 배터리 홀더의 올바른 위치에 자동으로 고정됩니다.

#### **유형** 2

- a**.** 홀더에서 배터리를 분리하려면 배터리 한쪽 끝 위로 튀어 나온 금속 고정쇠를 누릅니다. 배터리가 위로 올라오면 배터리를 꺼냅니다 (1).
- b**.** 새 배터리를 넣으려면 양극이 위를 향하게 한 뒤 배터리의 한쪽 끝을 홀더 입구의 아래쪽에 밀어 넣습니다. 배터리의 나머지 한쪽을 고정쇠에 물리도록 밀어 넣습니다 (2).

![](_page_42_Picture_5.jpeg)

**유형** 3

a**.** 배터리를 고정시키는 클립을 뒤로 당긴 다음 (1) 배터리를 분리합니다 (2).

b**.** 새 배터리를 넣고 클립을 원래 위치대로 돌려 놓습니다.

![](_page_43_Picture_1.jpeg)

**참고:** 배터리를 교체한 후 다음 단계를 사용하여 이 절차를 완료합니다.

- **.** 컴퓨터 액세스 패널을 다시 장착합니다.
- **.** 컴퓨터에 연결한 후 컴퓨터 전원을 켭니다.
- **.** Computer Setup 을 사용하여 날짜와 시간, 암호 및 기타 필수 시스템 설정을 재설정합니다.
- **.** 컴퓨터 액세스 패널을 분리할 때 풀어 놓은 보안 장치를 잠급니다.

# <span id="page-44-0"></span>B **정전기 방전**

손이나 기타 전기 도체에서 방전되는 정전기는 시스템 보드나 기타 정전기에 민감한 장치를 손상시킬 수 있 습니다. 이러한 유형의 손상은 장치의 예상 수명을 단축시킬 수 있습니다.

# **정전기 손상 방지**

정전기 손상을 방지하려면 다음 주의 사항을 준수해야 합니다.

- 제품을 운반하거나 보관할 때 손으로 직접 만지지 않도록 정전기 방지 용기를 사용하십시오.
- 정전기에 민감한 부품들은 해당 용기에 보관하여 정전기가 발생하지 않는 안전한 장소에 설치합니다.
- 부품을 용기에서 꺼내기 전에 먼저 접지면에 놓으십시오.
- 핀, 연결부 및 회로를 만지지 마십시오.
- 정전기에 민감한 부품이나 조립부는 항상 제대로 접지된 상태에서 다루십시오.

## **접지 방법**

접지 방법은 다양합니다. 정전기에 민감한 부품을 다루거나 설치할 때는 다음 방법을 사용하십시오.

- 접지된 작업 공간이나 컴퓨터 섀시에 접지선으로 연결된 손목 접지대를 착용합니다. 손목 접지대는 접 지선에 최소 1 메가옴(10%)의 저항을 가지고 있는 유연한 보호대입니다. 제대로 접지하려면 접지대가 피부에 완전히 닿도록 착용하십시오.
- 서서 작업해야 하는 경우에는 발에 착용하는 접지대(뒤꿈치 보호대, 발가락 보호대 또는 장화)를 착용 합니다. 전도성이 있는 바닥에서 서서 작업하는 경우에는 발에 모두 보호대를 착용하거나 방전 바닥 매 트를 사용합니다.
- 전도성 현장 서비스 도구를 사용합니다.
- 접는 정전기 방지 작업 매트와 함께 휴대용 현장 서비스 키트를 사용합니다.

위와 같은 접지 장비가 없는 경우 HP 공인 판매업체, 대리점 또는 서비스 제공업체에 문의하십시오.

**참고:** 정전기에 대한 자세한 내용은 HP 공인 판매업체, 대리점 또는 서비스 제공업체에 문의하십시오.

# <span id="page-45-0"></span>C **컴퓨터 작동 지침**, **일반 관리 및 운반 준비**

### **컴퓨터 작동 지침 및 일반 관리**

컴퓨터 및 모니터를 올바르게 설치하고 관리하려면 다음 지침에 따릅니다.

- 과도한 습기나 직사광선을 피하고 온도가 너무 높거나 낮은 곳에 컴퓨터를 두지 마십시오.
- 튼튼하고 평평한 표면에서 두고 컴퓨터를 사용하십시오. 컴퓨터의 공기 배출구 주변과 모니터 위로 공 기가 충분히 순환될 수 있도록 약 10.2cm 정도의 여유 공간을 두십시오.
- \_ 컴퓨터 안으로 공기가 순환될 수 있도록 통풍구나 공기 흡입구를 막지 마십시오. 키보드를 컴퓨터 본체 의 전면에 기대어 세워 놓지 마십시오. 이렇게 하면 통풍이 되지 않습니다.
- 액세스 패널이나 확장 카드 슬롯 덮개를 열어 놓은 상태에서 컴퓨터를 사용하지 마십시오.
- 다른 컴퓨터에서 재순환되거나 예열된 공기로 인해 영향을 받기 쉬우므로 컴퓨터를 서로 포개거나 너 무 밀착하여 배치하지 마십시오.
- 별도의 인클로저를 사용하여 컴퓨터를 작동할 경우 인클로저에서 흡입구 및 배출구를 만들어 위에 나 열된 운영 지침을 그대로 적용하십시오.
- 컴퓨터나 키보드에 액체를 흘리지 마십시오.
- 모니터의 통풍용 슬롯 엮에 물건을 두지 마십시오.
- 절전 상태를 포함하여 운영체제 및 기타 소프트웨어의 전원 관리 기능을 설치하거나 활성화하십시오.
- 다음과 같은 작업을 수행하기 전에 먼저 반드시 컴퓨터를 끄십시오.
	- 필요에 따라 물기가 약간 있는 부드러운 헝겊으로 컴퓨터 외관을 닦습니다. 일반 세제를 사용하면 외관이 손상되거나 변색될 수 있습니다.
	- 컴퓨터의 모든 배출구 주변의 공기 통풍구를 자주 청소합니다. 헝겊의 실이나 기타 이물질이 통풍 구를 막아 통풍을 방해할 수 있습니다.

### <span id="page-46-0"></span>**광 드라이브 주의사항**

광 드라이브를 사용하거나 청소할 경우 다음 지침을 준수해야 합니다.

### **사용 시**

- 사용 도중 드라이브를 이동하지 마십시오. 드라이브를 읽는 중 오작동을 일으킬 수 있습니다.
- 온도가 갑작스럽게 변하는 환경에 드라이브를 노출시키지 마십시오. 장치 내부가 응결될 수 있습니다. 드라이브 사용 도중 온도가 갑작스럽게 변하는 경우 한 시간 이상 기다린 후 전원을 끕니다. 바로 장치 를 사용하면 드라이브를 읽는 중 오작동을 일으킬 수 있습니다.
- 습도가 높은 곳, 온도가 너무 높거나 낮은 곳, 물리적 진동이 심한 곳 또는 직사광선에 드라이브를 노출 시키지 마십시오.

### **청소**

- 부드럽고 마른 헝겊이나 중성 세제를 조금 묻히 부드러운 헝겊으로 패널과 제어 장치를 청소합니다. 장 치에 직접 세제를 뿌리지 마십시오.
- 알코올 또는 벤젠과 같은 세제는 사용하지 마십시오. 외관이 손상될 수 있습니다.

### **안전성**

드라이브 안으로 이물질이나 액체가 들어간 경우 즉시 컴퓨터 전원 코드를 뽑은 후 HP 공인 서비스 제공업 체에 서비스를 의뢰하십시오.

### **운반 준비**

컴퓨터를 운반할 경우 다음 지침에 따릅니다.

1**.** 외장 저장 장치에 하드 드라이브 파일을 백업하십시오. 보관하거나 이동 중인 경우 백업 미디어가 전자 파에 노출되지 않도록 하십시오.

**참고:** 하드 드라이브는 시스템 전원을 끄면 자동으로 잠깁니다.

- 2**.** 모든 이동식 미디어를 분리하고 보관합니다.
- 3**.** 컴퓨터와 외부 장치 전원을 끕니다.
- 4**.** 전원 코드를 콘센트에서 뽑은 후 컴퓨터에서도 뽑습니다.
- 5**.** 시스템 부품과 외부 장치의 전원을 차단한 후 컴퓨터의 전원을 차단합니다.

**참고:** 컴퓨터를 운반하기 전에 모든 보드가 보드 슬롯에 적절히 설치 및 고정되었는지 확인합니다.

6**.** 원래의 포장 상자나 완충재가 충분히 들어 있는 상자에 시스템 부품과 외부 장치를 넣어 보호합니다.

# <span id="page-47-0"></span>**색인**

#### **D**

DIMM. 메모리참조

#### **ㄱ**

광 드라이브 분리 [21](#page-26-0) 설치 [23](#page-28-0) 예방 조치 [41](#page-46-0) 청소 [41](#page-46-0)

#### **ㄷ**

뒷면 패널 구성 요소 [3](#page-8-0) 드라이브 설치 [20](#page-25-0) 위치 [19](#page-24-0) 케이블 연결 [20](#page-25-0)

#### **ㅁ**

메모리 사양 [12](#page-17-0) 설치 [12](#page-17-0) 소켓 개수 [13](#page-18-0)

#### **ㅂ**

배터리 교체 [36](#page-41-0) 보안 HP 비즈니스 PC 보안 잠금 장 치 [31](#page-36-0) 자물쇠 [31](#page-36-0) 케이블 잠금 장치 [30](#page-35-0) 분리 2.5 인치 하드 드라이브 [28](#page-33-0) 3.5 인치 하드 드라이브 [25](#page-30-0) 광 드라이브 [21](#page-26-0) 배터리 [36](#page-41-0) 베젤 블랭크 [9](#page-14-0) 앞면 베젤 [8](#page-13-0) 컴퓨터 액세스 패널 [6](#page-11-0) 확장 카드 [15](#page-20-0)

### **ㅅ**

사양 메모리 [12](#page-17-0) 설치 2.5 인치 하드 드라이브 [29](#page-34-0) 3.5 인치 하드 드라이브 [26](#page-31-0) 광 드라이브 [23](#page-28-0) 드라이브 케이블 [20](#page-25-0) 메모리 [12](#page-17-0) 배터리 [36](#page-41-0) 컴퓨터 액세스 패널 [7](#page-12-0) 확장 카드 [15](#page-20-0) 설치 지침 [5](#page-10-0) 시스템 보드 연결 [10](#page-15-0) **ㅇ** 앞면 베젤 교체 [10](#page-15-0) 분리 [8](#page-13-0) 블랭크 분리 [9](#page-14-0) 앞면 패널 구성 요소 [2](#page-7-0) 액세스 패널 교체 [7](#page-12-0) 분리 [6](#page-11-0) 운반 준비 [41](#page-46-0) 일련 번호 위치 [4](#page-9-0) **ㅈ** 잠금 장치 HP 비즈니스 PC 보안 잠금 장 치 [31](#page-36-0) 자물쇠 [31](#page-36-0) 케이블 잠금 장치 [30](#page-35-0) 정전기 방전, 손상 방지 [39](#page-44-0) 제품 ID 위치 [4](#page-9-0) **ㅋ** 컴퓨터 작동 지침 [40](#page-45-0) **ㅌ** 통풍 지침 [40](#page-45-0) **ㅎ** 하드 드라이브 2.5 인치 분리 [28](#page-33-0)

2.5 인치 설치 [29](#page-34-0)

#### 3.5 인치 설치 [26](#page-31-0) 분리 [25](#page-30-0) 확장 카드 분리 [15](#page-20-0) 설치 [15](#page-20-0)